# iOSD mini User Manual VI.04

### Introduction

DJI iOSD mini is specially designed for DJI autopilot system during the FPV flight or other aero-modeling activities. It can superimpose video and OSD information in real time, to bring users more involved flight experience.

Specified autopilot systems for the iOSD mini:

| Autopilot System | Required Accessories | Firmware Version |
|------------------|----------------------|------------------|
| NAZA-M series    | NAZA PMU V2          | 4.02 or above    |
| WooKong-M series |                      | 5.16 or above    |

# **Specifications**

| Voltage     | 6V       | Working Current (Typical Value) | 180mA@6V                           |
|-------------|----------|---------------------------------|------------------------------------|
| Temperature | -20℃~60℃ | Dimension                       | 33.2mm x 28.2mm x 10.55mm          |
| Weight      | 14g      | Video Input/ Output Mode        | PAL/NTSC (automatically recognize) |

### Assembly & Connection

- Prepare the iOSD mini, DJI autopilot system, video input source(e.g. camera), wireless video transmitter module(including transmitter and receiver), monitor, and then assemble all these to aircraft.
- Connect the iOSD mini according to the following diagram. Connect your wireless video receiver module and monitor correctly.

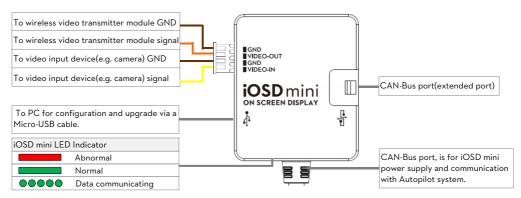

# **OSD Display Description**

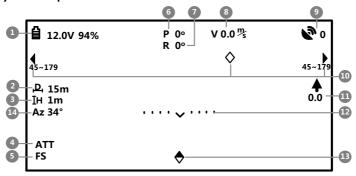

| NO. | Function                                 | Display            | Descrip                                                                                                    | tion                                                                                                    |
|-----|------------------------------------------|--------------------|----------------------------------------------------------------------------------------------------|----------------------------------------------------------------------------------------------------|
| 1   | Power voltage                            | <b>a</b> □ □ blink | Real time battery voltage of the a PHANTOM 2 there will be current ba addition.)  Blink: first level low-voltage alert, the protection voltage value set in the as | attery level percentage shown in he alert threshold is same to the                                                                                                    |
| 2   | Distance between aircraft and home point | <b>ը</b> unit in m | Show when the home point is success                                                                                                    | sfully recorded                                                                                                    |
| 3   | Height                                   | IH unit in m       | Vertical height between the aircraft and the take-off point                                                                                                    |                                                                                                    |
| 4   | Control mode                             | ATT, M, GPS        | <ul><li>ATT is Atti mode</li><li>M is Manual mode</li></ul>                                                                                                    | GPS is GPS mode                                                                                                    |
| 5   | FailSafe mode                            | FS, APT,<br>GHome  | <ul><li>FS: FailSafe mode</li><li>GHome: Go home status</li></ul>                                                                                                  | APT: Ground station mode                                                                                                    |
| 6   | Pitch attitude                           | P 0°               | Positive value means the aircraft nose is pitching up;  Negative value means the aircraft nose is pitching down.                                                   |                                                                                                    |
| 7   | Roll attitude                            | R O°               | Positive value means the aircraft is rolling to right.  Negative value means the aircraft is rolling to left.                                                      |                                                                                                    |
| 8   | Flight velocity                          | 0.0m/s             | Horizontal speed of aircraft.                                                                                                    |                                                                                                    |
| 9   | GPS satellite                            | <b>5</b> 0 0       | Number of GPS satellites acquired.                                                                                                    |                                                                                                    |
| 10  | Aircraft nose direction                  | <b>◊, ∢, ▶</b>     | aircraft aircraft point w of moni                                                                                                    | the relative angle between the nose and home point. The nose is pointing to the home then the icon is in the middle itor screen, which can help users the aircraft back. |
| 11  | Vertical velocity                        | 0.0 €              | <ul><li>↑ : Upward speed in vertical direction</li><li>† : Downward speed in vertical direction</li></ul>                                                          |                                                                                                    |

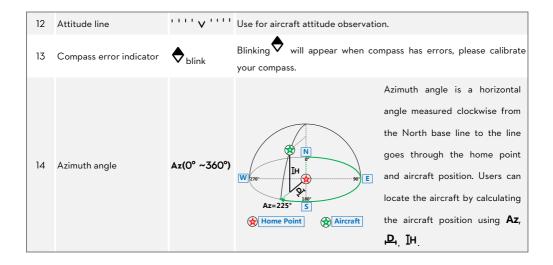

#### Install Driver and Assistant Software

- 1. Please download the driver installer and assistant software from the iOSD mini page of DJI website (www.dji.com).
- 2. Connect the iOSD mini and the PC via a Micro-USB cable, and power on the iOSD mini system.
- 3. Run the driver installer, and follow the tips to finish installation.
- 4. Run the assistant software installer, and follow the tips to finish installation.

## Assistant Software Usage

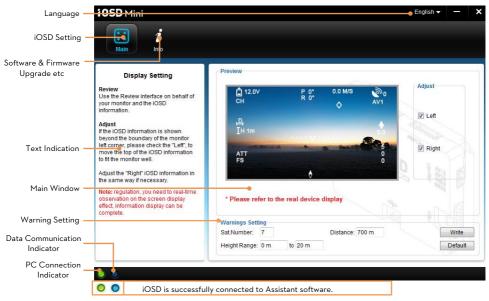

### **Trouble Shooting**

| NO. | What                   | Why                                  | How to                                         |
|-----|------------------------|--------------------------------------|------------------------------------------------|
| ,   | Only OSD information,  | Video input error.                   | Ensure the connection between iOSD mini        |
| '   | video signal loss.     | video input error.                   | and video input port is OK.                    |
| 2   | Only video signal, OSD | Connection between iOSD mini and     | Ensure the connection between iOSD and DJI     |
| 2   | information loss.      | autopilot system error.              | autopilot system is OK.                        |
| 3   | Both video signal and  |                                      | Ensure the communication between the video     |
| 3   | OSD information loss.  | Signal transmission error.           | transmitter and receiver is working correctly. |
| 4   | Both video signal and  | The video signal cable to monitor is | Ensure the connection of video signal cable is |
|     | OSD information loss.  | unconnected or short circuit.        | ОК.                                            |

### Disclaimer

Thank you for purchasing product(s) from DJI Innovations. Please read the instructions carefully before installing the hardware and software for this product, this will ensure trouble free operation of your product. DJI Innovations accepts no liability for damage(s) or injured incurred directly or indirectly from the use of this product.

DJI is a registered trademark of DJI Innovations. Names of products, brands, etc., appearing in this manual are trademarks or registered trademarks of their respective owner companies. This product and manual are copyrighted by DJI Innovations with all rights reserved. No part of this product or manual shall be reproduced in any form without the prior written consent or authorization of DJI Innovations. No patent liability is assumed with respect to the use of the product or information contained herein.